# **Various helpful command line commands**

# **System**

Check whether a reboot is required:

```
ls /var/run/reboot-required
```
In a bash script, you can use:

```
#!/bin/bash
if [ -f /var/run/reboot-required ]; then
   echo 'reboot required'
fi
```
# **Copy files between servers**

1. Copy between servers with user privileges

\$ rsync -avz -e 'ssh -p 22' dir user@x.x.x.x:/path/to/dir/

2. Copy between servers with root privileges

```
$ rsync -avz -e 'ssh -p 22 -i /home/user/.ssh/id_ecdsa' --rsync-
path="sudo rsync" dir user@x.x.x.x:/path/to/dir/
```
○ also enable the user on the target machine to run rsync with root privileges, to do so create file /etc/sudoers.d/rsync (line 1) with content (line 2)

```
$ sudo visudo /etc/sudoers.d/rsync
user ALL = NOPASSWD:/usr/bin/rsync
```
3. Copy from cloud

```
$ rsync -avz -e 'ssh -p 22 -i /path/to/identity/file' --info=progress2
user@x.x.x.x:/path/to/dir/ /local/dir/
```
# **File Management**

### **Copy all files except some in all sub directories**

```
cd ~/movies
find . -type d -exec mkdir \sim/copied/{} \;
```
find . -type f -not -name  $*$ .mkv -exec cp  $\{\}$  ~/copied/ $\{\}$  \;

#### **Modify file but preserve modified timestamp**

```
cp -p <file> <file-with-timestamp>
vim <file>
touch -r <file-with-timestamp> <file>
```
#### **Find all files containing specific text**

Since you have GNU find/xargs, this is a safe way for xargs to read filenames:

find . -type f -print0 | xargs -0 grep "some string"

If you only want the filenames that have a matching line without showing the matching line:

find . -type f -print0 | xargs -0 grep -l "some string"

### **Find all files which were modified within the last month from the current directory**

find . -newermt \$(date +%Y-%m-%d -d '1 month ago') -type f -print

#### **Find all files modified on the 7th of June, 2006**

find . -type f -newermt 2007-06-07 ! -newermt 2007-06-08

#### **Find all files accessed on the 29th of september, 2008**

find . -type f -newerat 2008-09-29 ! -newerat 2008-09-30

#### **Find files which had their permission changed on the same day**

find . -type f -newerct 2008-09-29 ! -newerct 2008-09-30

#### **Copy all files excluding hardlinks**

```
rsync -aAXv /origin /dest
rsync -azAX -H --delete --numeric-ids /path/to/source /path/to/dest
```
### **Determine size of a folder path**

du -hs

### **Change permissions for all files in a directory tree**

find -type f -print0 | xargs -0 chmod 644

### **Copy all files**

rsync -av <source> <dest>

### **Count all files in a directory (without .files)**

ls -1 | wc -l

### **Change the name of all files like "source\_1111\_22.jpg" to "dest\_1111\_22.jpg"**

rename 's/source\_(\d{4}\_\d{2})\.jpg\$/dest\_\$1.jpg/'  $*$ 

If "source" is "sourca" and "sourcb", do the following:

rename 's/\w{6} (\d{4} \d{2})\.jpg\$/dest \$1.jpg/' \*

### **Delete Directory and Files within recursively**

find -type d -name <dir> -exec rm -rf  $\{\} \setminus;$ 

### **Refresh display of the last 15 lines of a file every 2 seconds**

watch tail -n 15 file.name

### **Zip folder**

zip -r myarchive.zip dir1 -x dir1/ignoreDir1/\*\*\\* dir1/ignoreDir2/\*\*\\*

#### [Linux rename command](http://www.computerhope.com/unix/rename.htm#03)

### **Zip including hidden files**

```
zip -r archive.zip * . [^{\wedge}. ]*
```
[Zip including hidden files](https://stackoverflow.com/questions/12493206/zip-including-hidden-files)

# **Disk Management**

```
# iotop
smartctl -H /dev/sda
blkid /dev/sda1
mount -t cifs -o user=luke //192.168.1.104/share /mnt/linky_share
mdadm --manage /dev/md0 --add /dev/sdb1
```
Diskspace information:

df -h

# **VirtualBox**

VirtualBox

usermod -a -G groupName userName

Add physical disk:

```
VBoxManage internalcommands createrawvmdk -filename
/home/bco/.VirtualBox/diskname.vmdk -rawdisk /dev/sda
```
### **Vim**

Find each occurrence of 'foo' (in all lines), and replace it with 'bar'.:

:%s/foo/bar/g

Find each occurrence of 'foo' (in the current line only), and replace it with 'bar':

:s/foo/bar/g

[Search and Replace](http://vim.wikia.com/wiki/Search_and_replace)

#### **vi**

To fix the broken arrow keys in insert mode in vi, change the vi default config as follows:

 $$ vi ~ 1.7.7$ set nocompatible

# **Settings**

hostname <newname> vim /etc/hostname vim /etc/hosts

```
vim /usr/share/X11/xorg.conf.d/00-Settings.conf
Section"ServerFlags"
Option "BlankTime" "600"
EndSection
```
### **Port scan**

[TCP Port Scan with Nmap](https://pentest-tools.com/discovery-probing/tcp-port-scanner-online-nmap)

# **check for root privileges**

Don't forget to change the root password. If any user has UID 0 besides root, they shouldn't. Bad idea. To check:

grep 'x:0:' /etc/passwd

Again, you shouldn't do this but to check if the user is a member of the root group:

grep root /etc/group

To see if anyone can execute commands as root, check sudoers:

cat /etc/sudoers

To check for SUID bit, which allows programs to be executed with root privileges:

find / -perm -04000

# **Add a service to the init system**

Write a script with the LSB tags to be read by the insserv service:

#!/bin/sh ### BEGIN INIT INFO # Provides: myservice # Required-Start: sshd # Required-Stop: sshd # Should-Start: # Should-Stop: # Default-Start: 2 3 4 5 # Default-Stop: 0 1 6 # Short-Description: Start myservice # Description: Start myservice after sshd is started (example) ### END INIT INFO myservice -options exit 0

Name the script myservice, move it to /etc/init.d/, and run the following command as root:

# update.rc-d myservice defaults

From: <https://wiki.condrau.com/> - **Bernard's Wiki**

Permanent link: **<https://wiki.condrau.com/comp:commands>**

Last update: **2023/04/17 02:10**

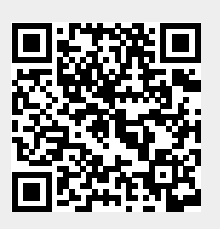